## **Roles & Permissions**

Roles allow administrators to apply a specified set of permissions to individual users and groups, allowing administrators to specify exactly what each user can see and do. Each user or group can have multiple roles.

- [Permission Grouping](#page-0-0)
- [Permission Definitions](#page-0-1)
- [Creating & Editing a Role](#page-1-0)
- [Deleting Roles](#page-2-0)

The Roles page can be found in the administration menu under **Security**. The roles page lists all the roles in Continua and allows you to create, edit and delete them.

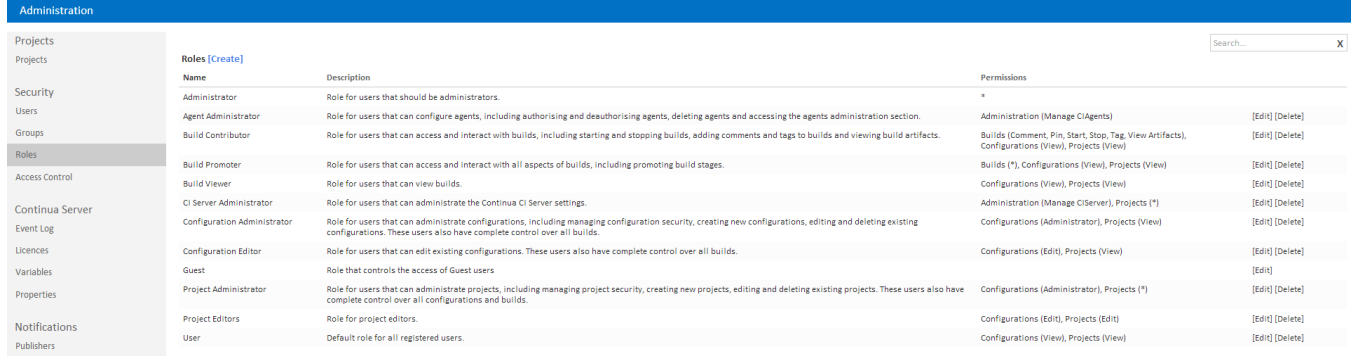

## <span id="page-0-0"></span>Permission Grouping

Permissions in Continua have been grouped so that if you apply a certain permission, any other necessary permissions are automatically included. For example, if you grant someone access to **Edit configuration**, they automatically receive access to **View configurations** as well. Also included with Edit configuration are all the Build Permissions, as a build is an extension of a configuration.

Any of these included permissions can be overridden in the [Access Control section.](https://wiki.finalbuilder.com/display/continua/Access+Control)

## <span id="page-0-1"></span>Permission Definitions

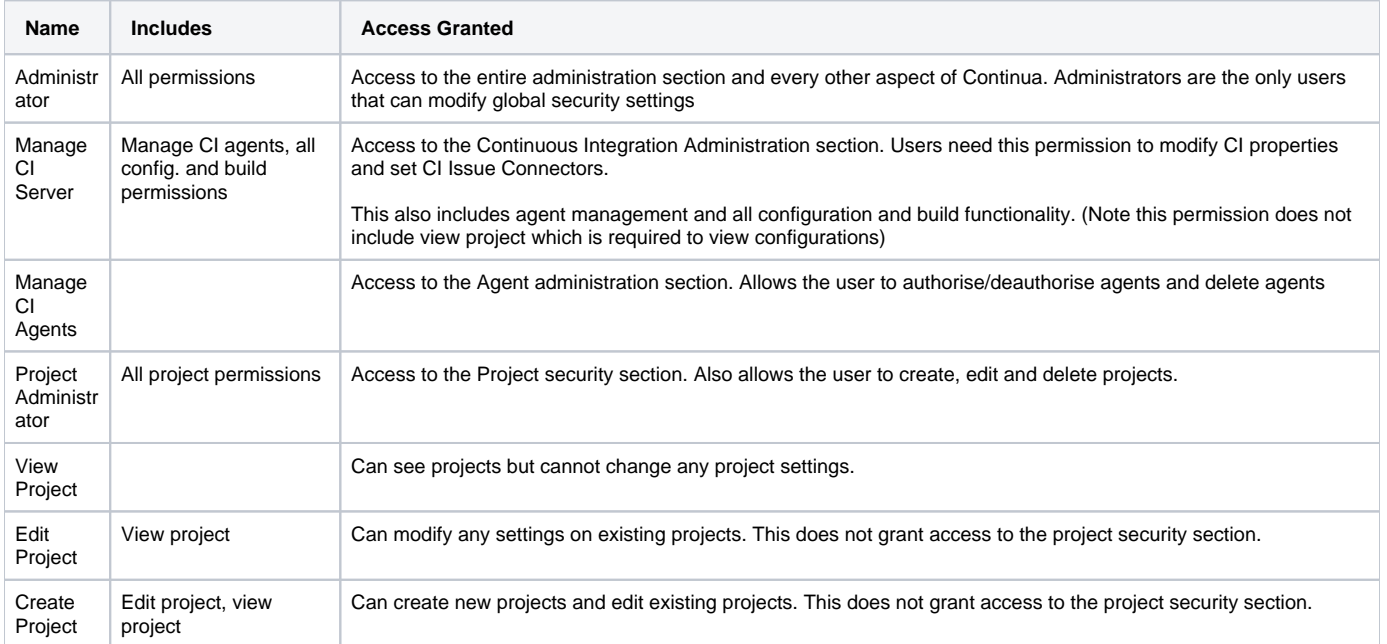

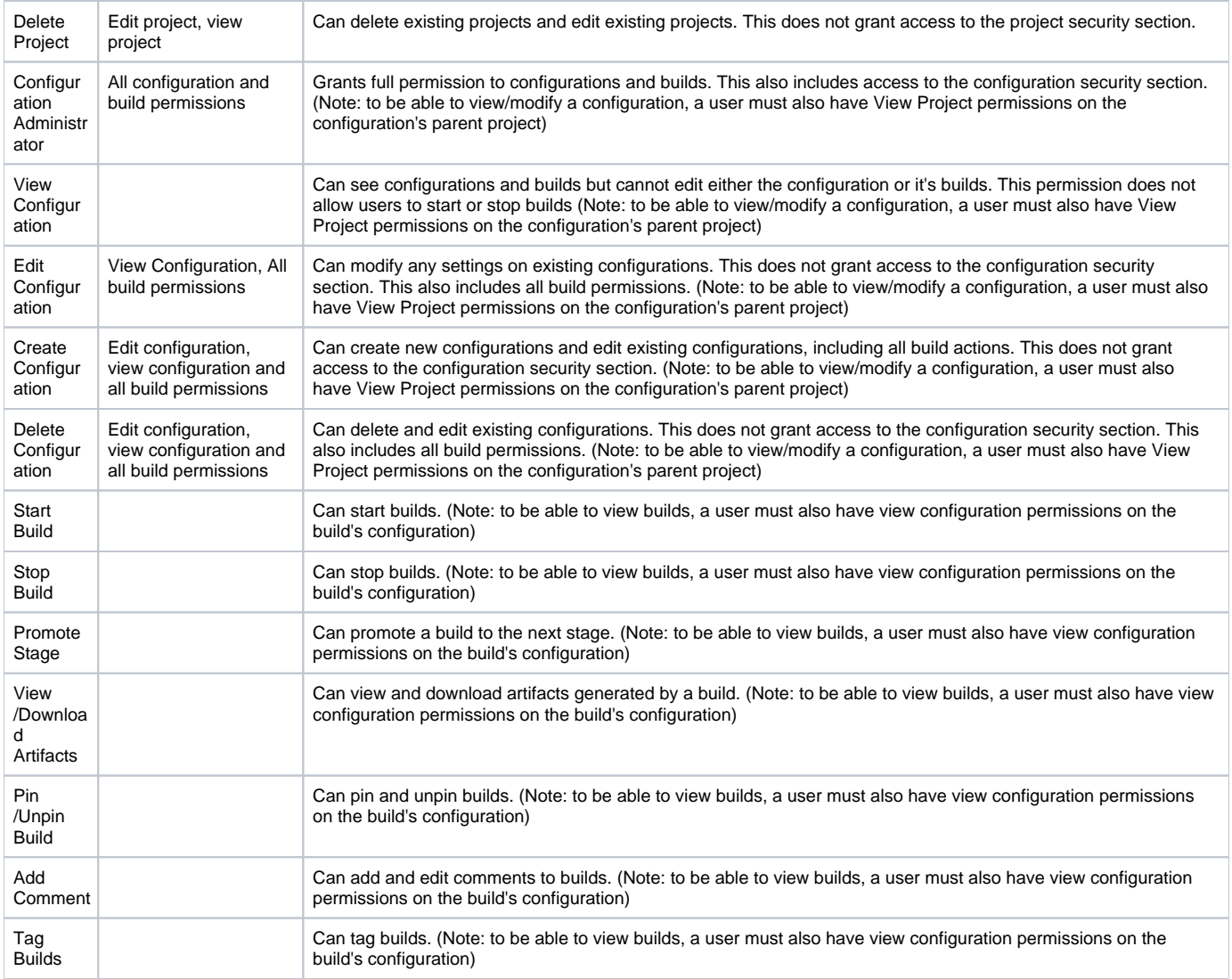

<span id="page-1-0"></span>Creating & Editing a Role

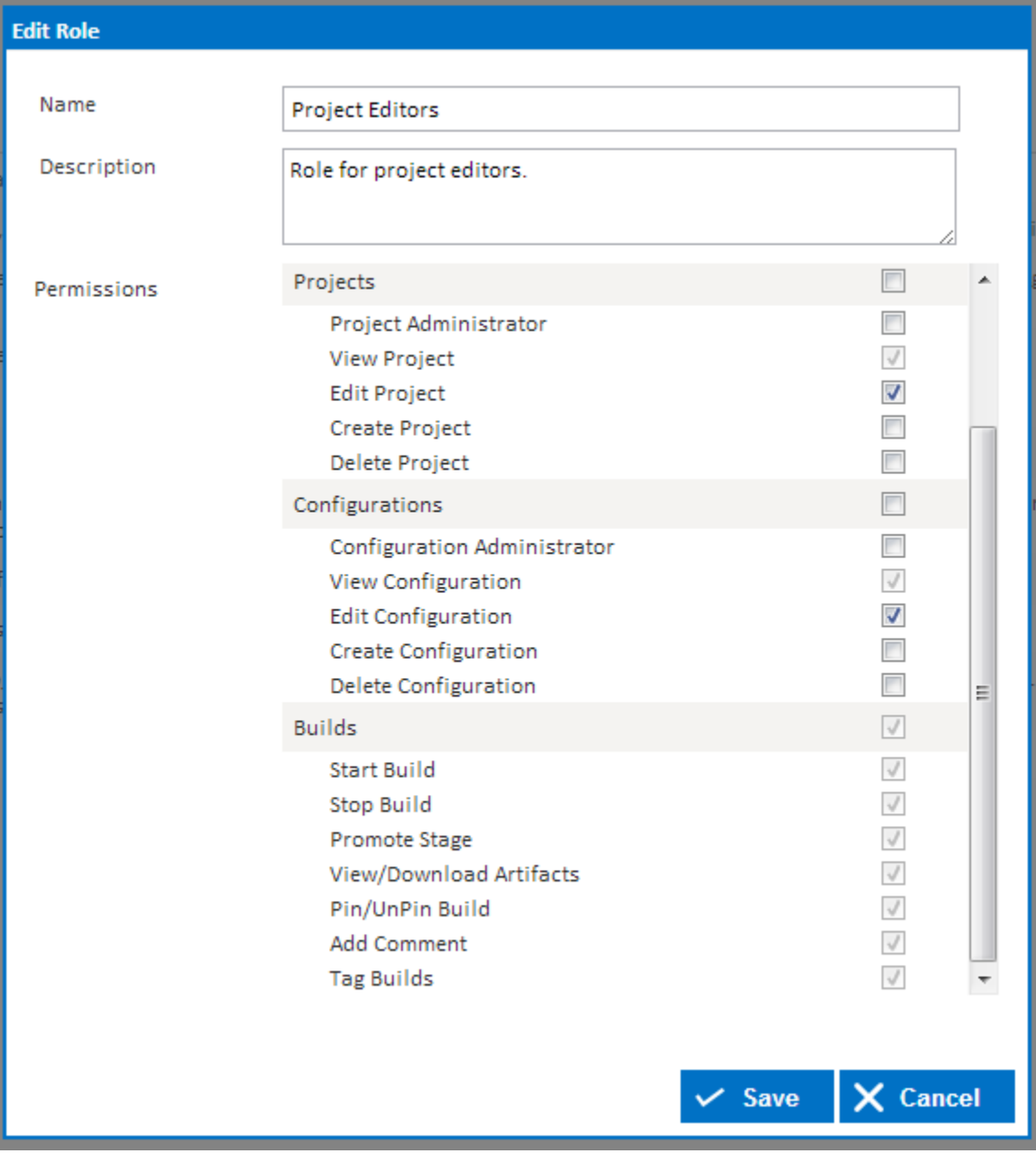

The permissions list contains every single permission in Continua grouped by category. All permissions that are selected will be applied to the selected role. If a permission is grayed out, then this permission is being included from another permission. For example, if edit configuration is selected then view configuration will also be selected as view is required to edit.

If a checkbox in the category header is selected then it will automatically check every permission in that category.

Once a role has been created it can then be linked to users and groups in the [Access Control section.](https://wiki.finalbuilder.com/display/continua/Access+Control)

## <span id="page-2-0"></span>Deleting Roles

When a role is deleted, all associated permissions are deleted with it. This means that deleting a role will strip its permissions from any users associated to that role.